## 考生使用"宿康宝"查验苏康码、行程卡、48 小时内核酸检测证明进入考场操作指南

一、登录方式:

1.微信中搜索"宿康宝"小程序,点击直接进入。 2.通过微信扫描二维码方式登录。

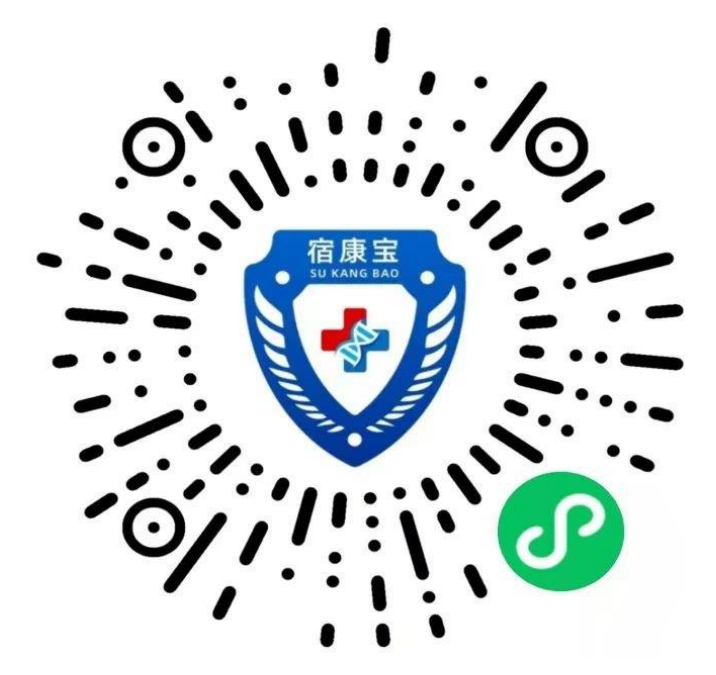

二、用户注册:

1.第一次登录,首先进入用户注册界面,根据要求,真 实填写注册用户姓名、证件类型、证件号码、手机号码。

2.填写基本信息后,继续完善工作/学习单位、现居住地 址信息。

## 三、考试当天扫码, 经工作人员查验后进入考点;

1.进入"宿康宝",点击"扫码通行",扫描考点入口场所码。

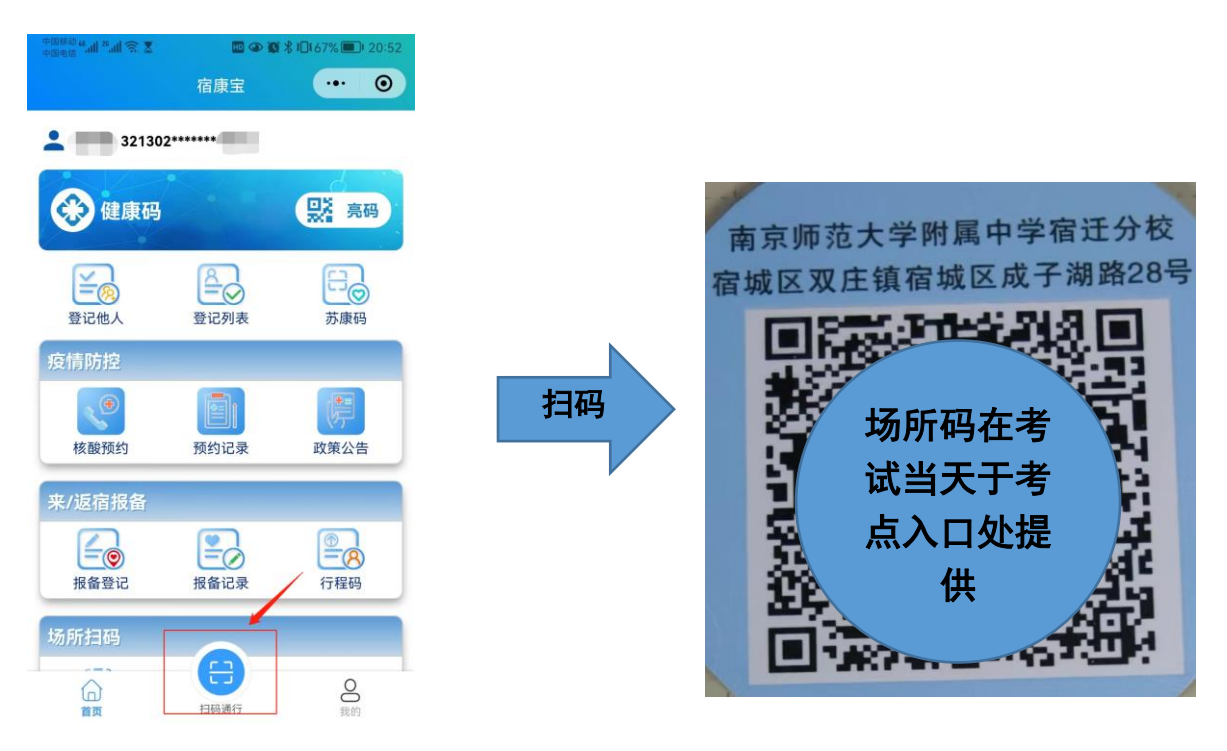

2.出示"苏康码 绿码"。

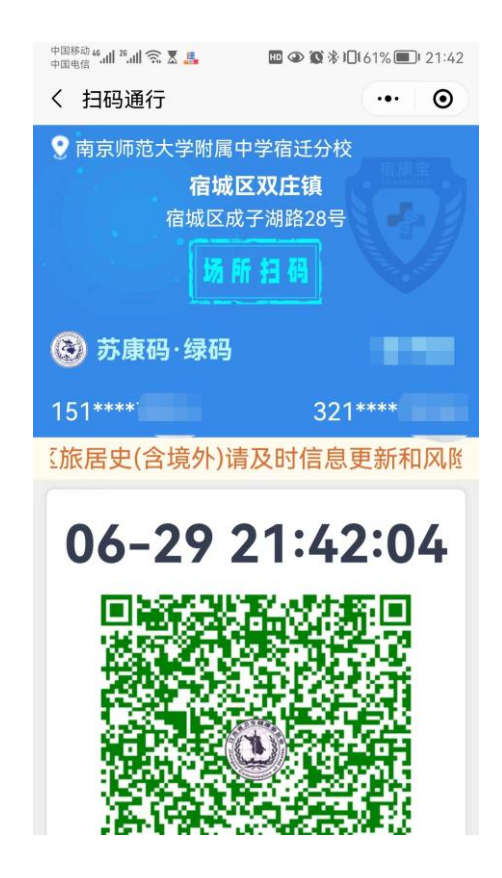

3.出示 48 小时内核酸检测证明,点击"国务院行程卡·点 击核验"。

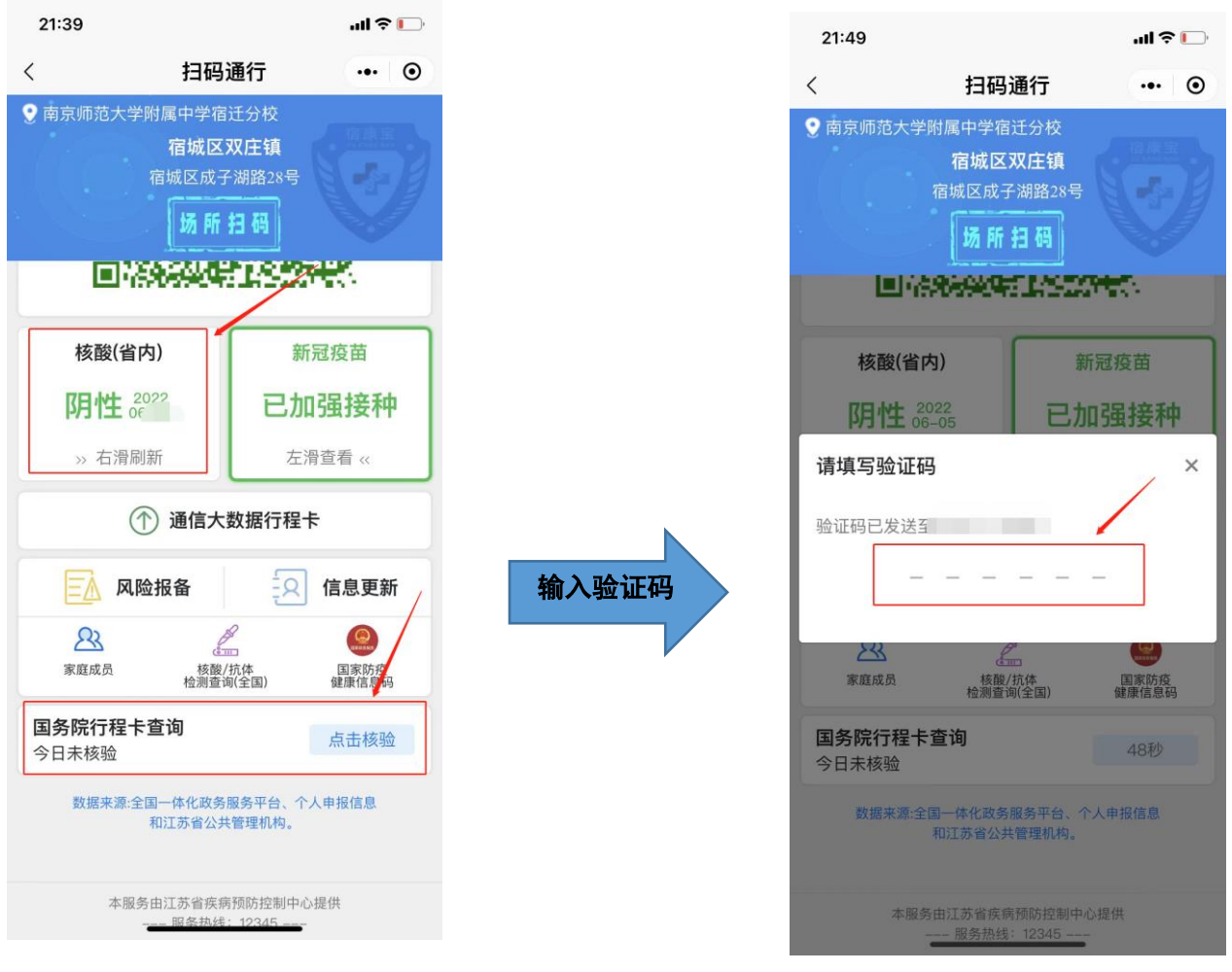

4.出示核验后的行程卡。

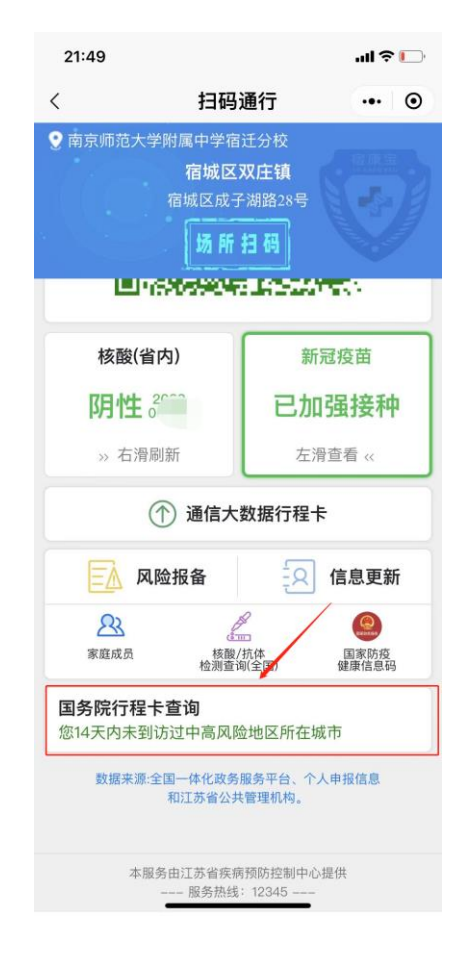